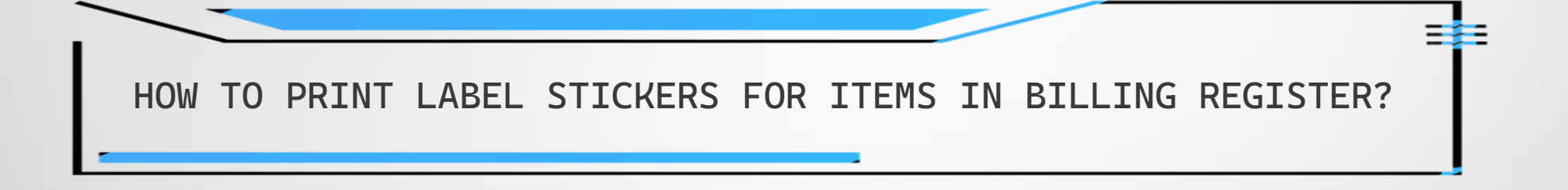

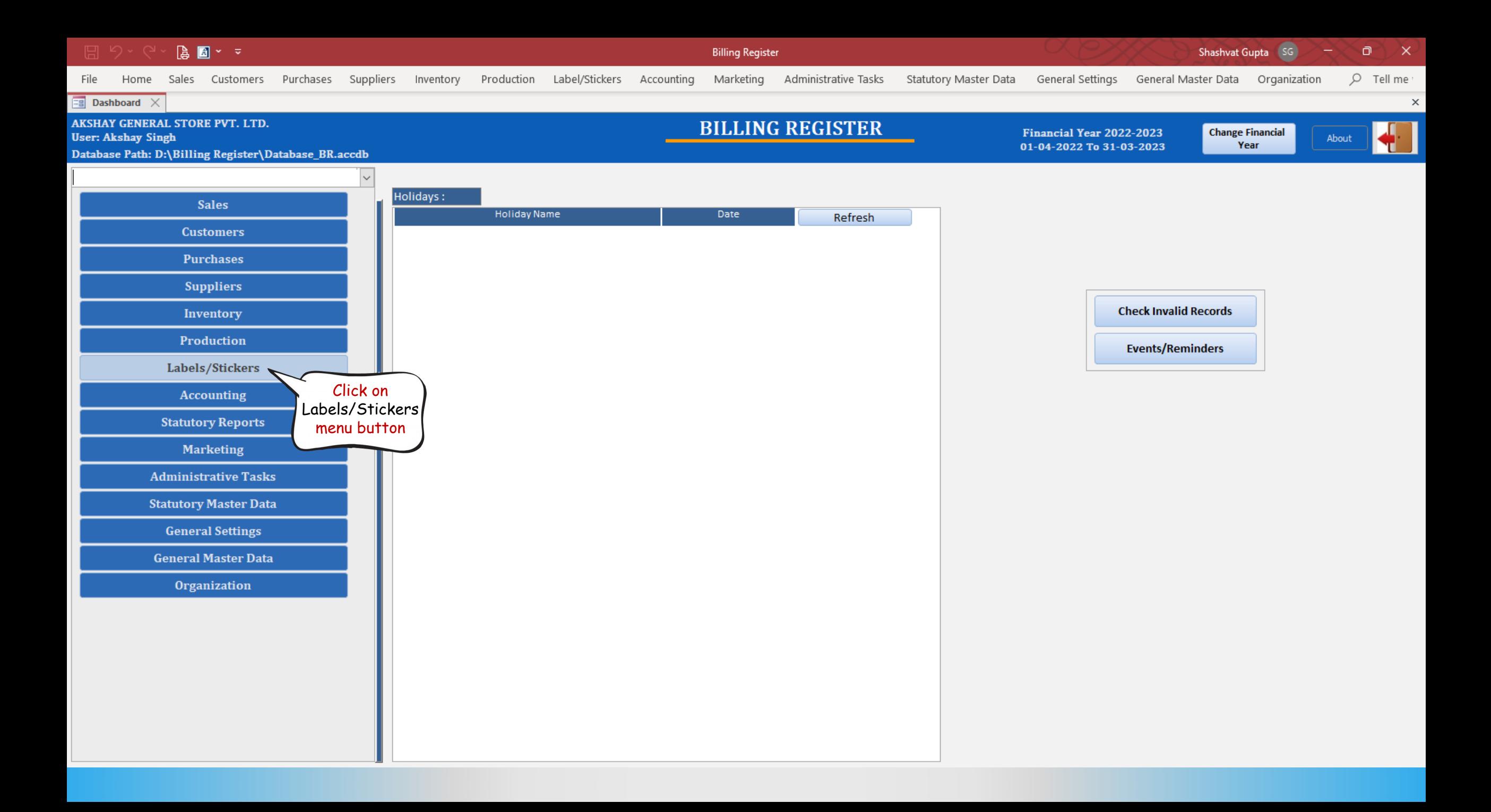

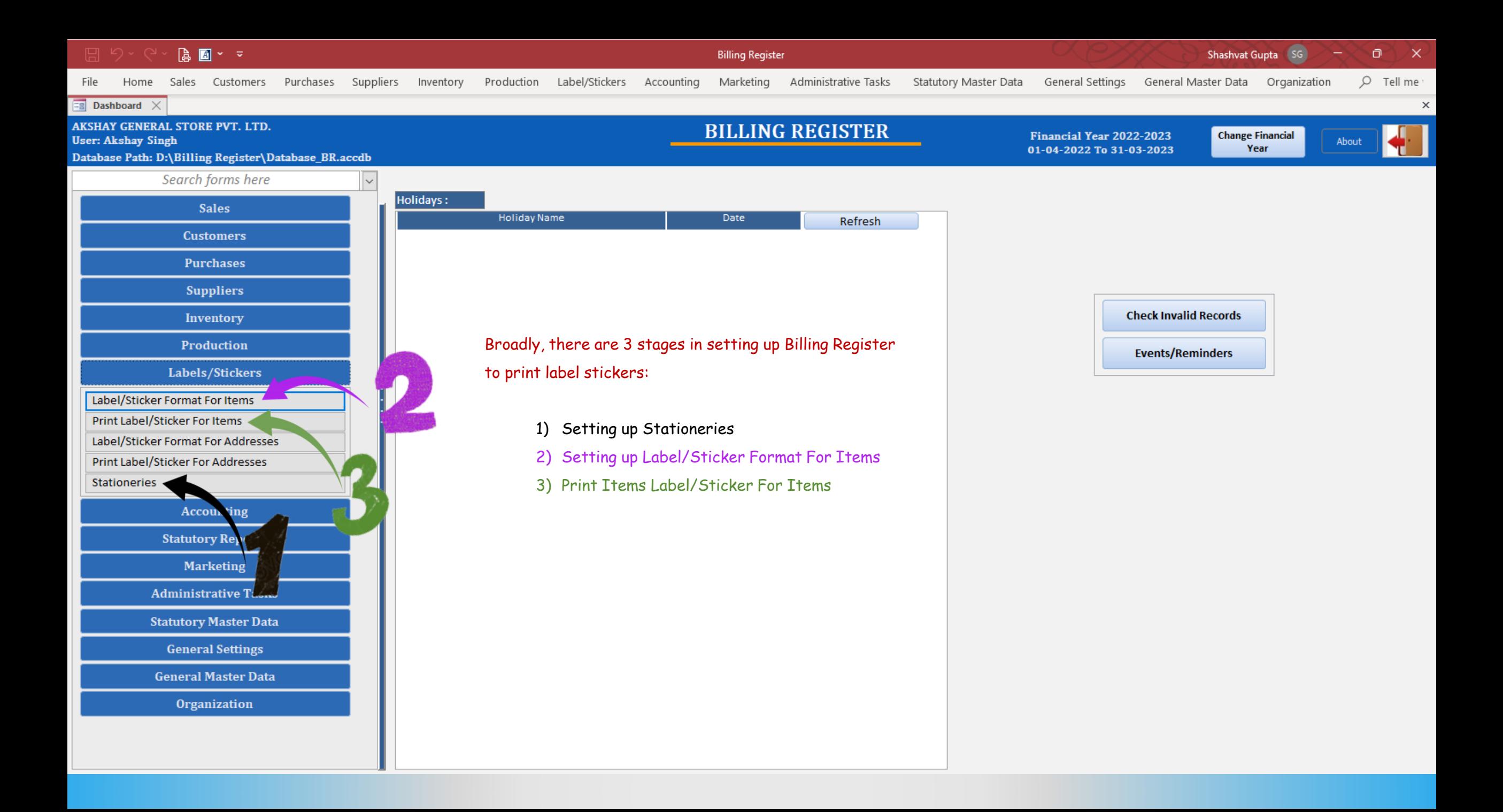

### STAGE 1 : SETTING UP STATIONERIES FOR LABEL STICKER PRINTING

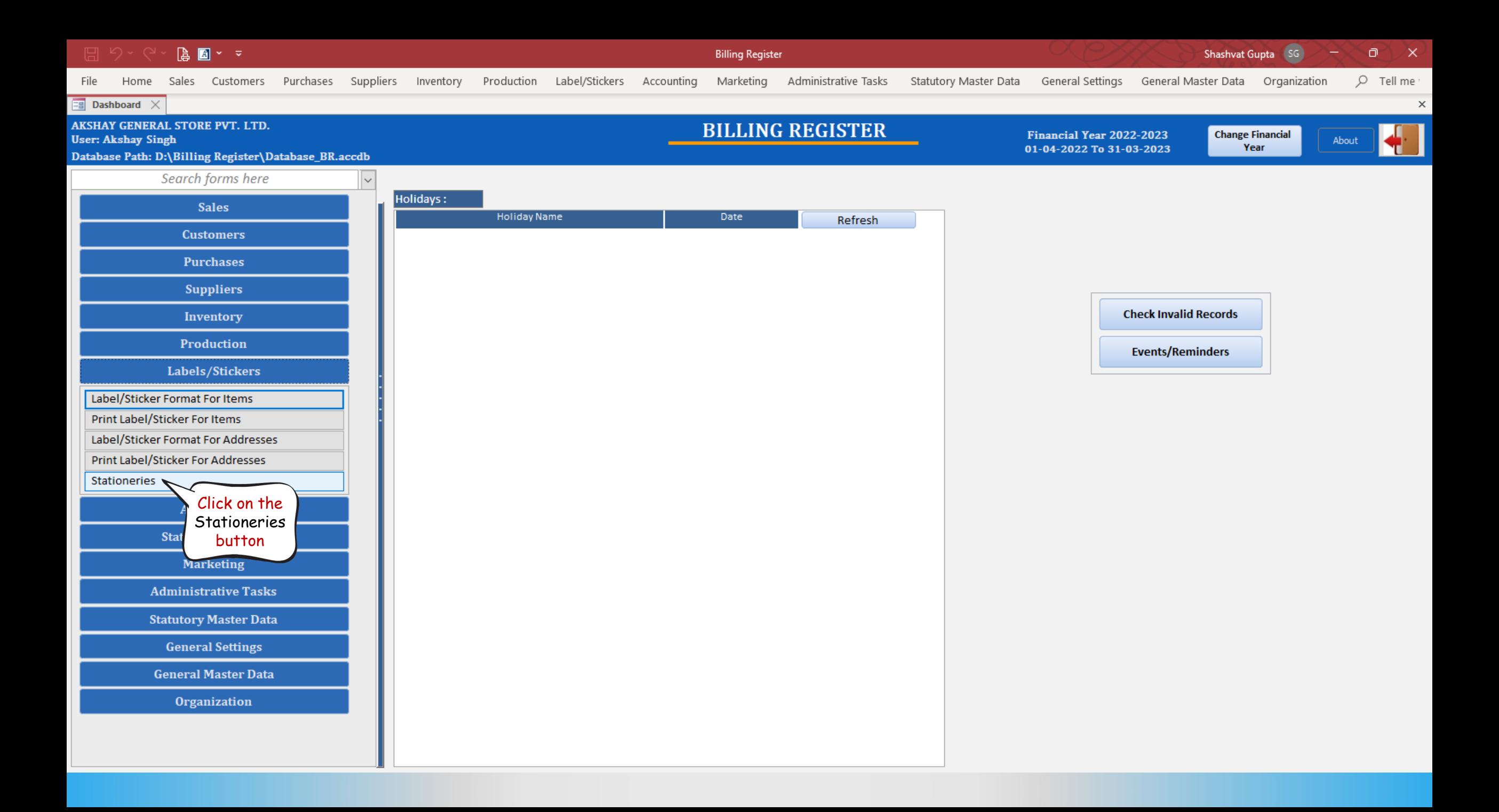

#### $\begin{bmatrix} \mathbf{a} & \mathbf{b} \\ \mathbf{b} & \mathbf{b} \end{bmatrix} \begin{bmatrix} \mathbf{b} & \mathbf{c} \\ \mathbf{c} & \mathbf{c} \end{bmatrix}$

Billing Register

Shashvat Gupta SG  $\circ$   $\circ$ 

File Home Sales Customers Purchases Suppliers Inventory Production Label/Stickers Accounting Marketing AdministrativeTasks StatutoryMasterData General Settings General MasterData Organization  $O$  Tell me

 $\boxed{\Xi$  Dashboard  $\times$   $\boxed{\Xi}$  Stationeries  $\times$ 

### **STATIONERIES**

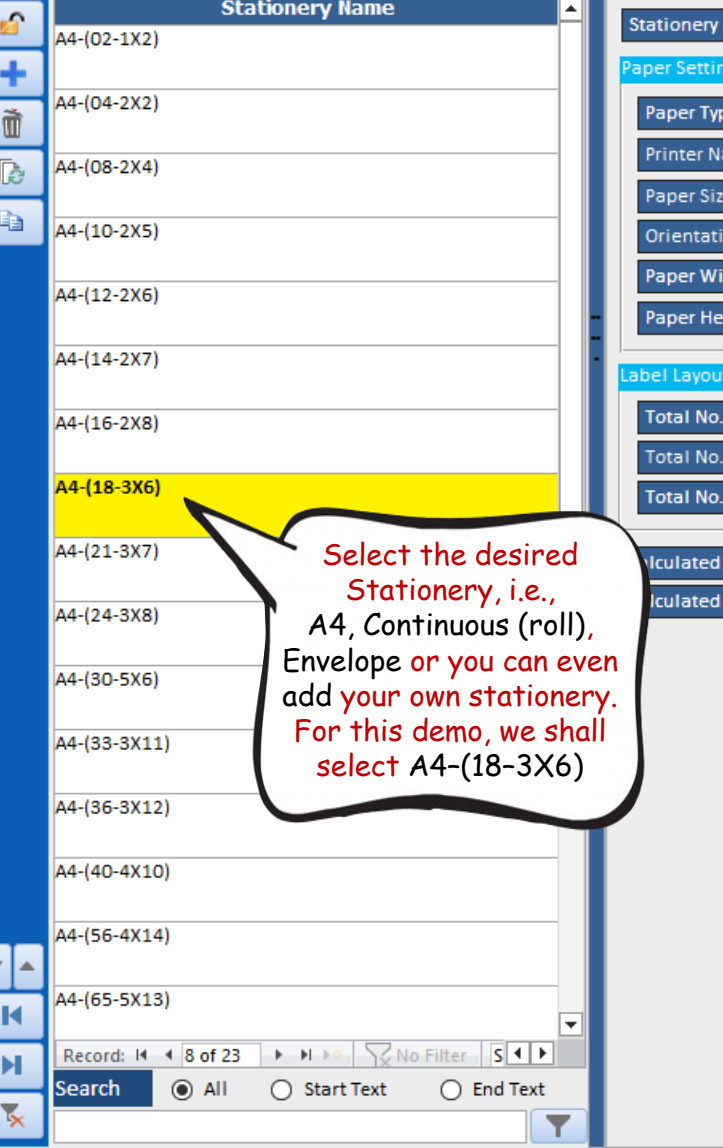

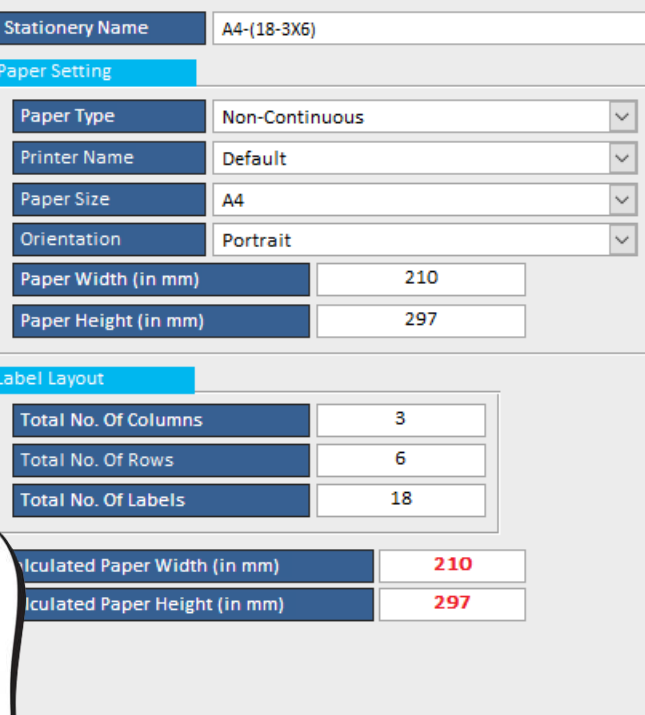

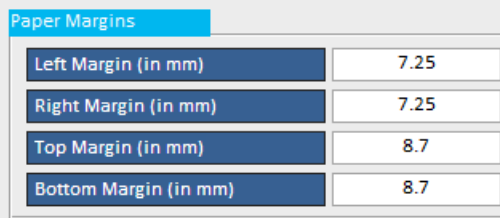

#### Label Setting

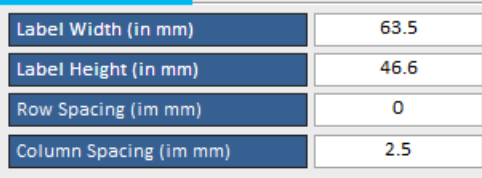

 $\mathord{\times}$ 

**A** 图 > マ

Home

File

**Billing Register** 

Purchases Suppliers Inventory Production Label/Stickers Accounting Marketing

Administrative Tasks Statutory Master Data General Settings General Master Data Organization

 $O$  Tell me  $\times$ 

 $\mathsf{x}$ 

ο

 $\boxed{\Xi}$  Dashboard  $\times$   $\boxed{\Xi}$  Stationeries  $\times$ 

#### **STATIONERIES**

Sales Customers

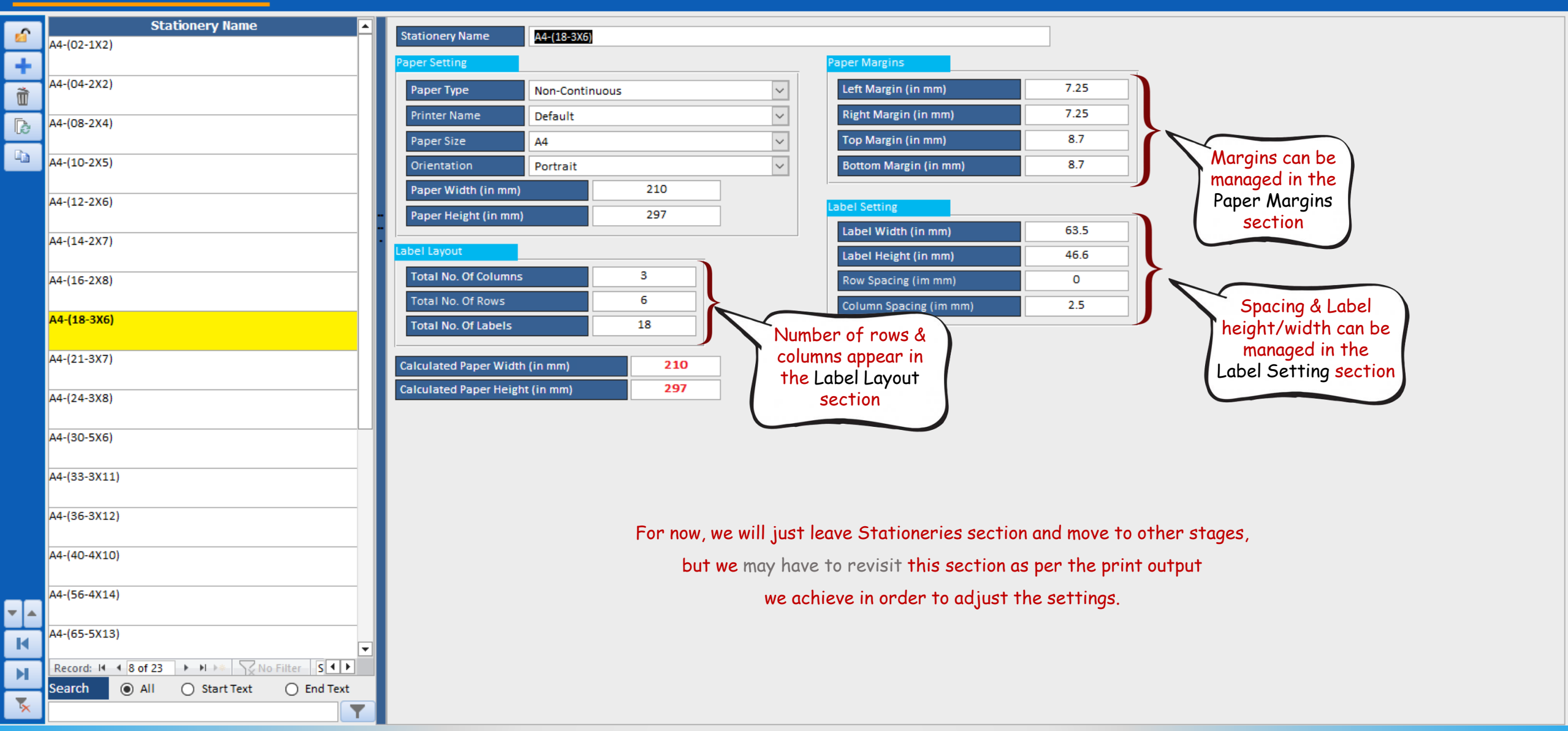

## STAGE 2 : SETTING UP ITEMS LABEL/STICKER FORMAT

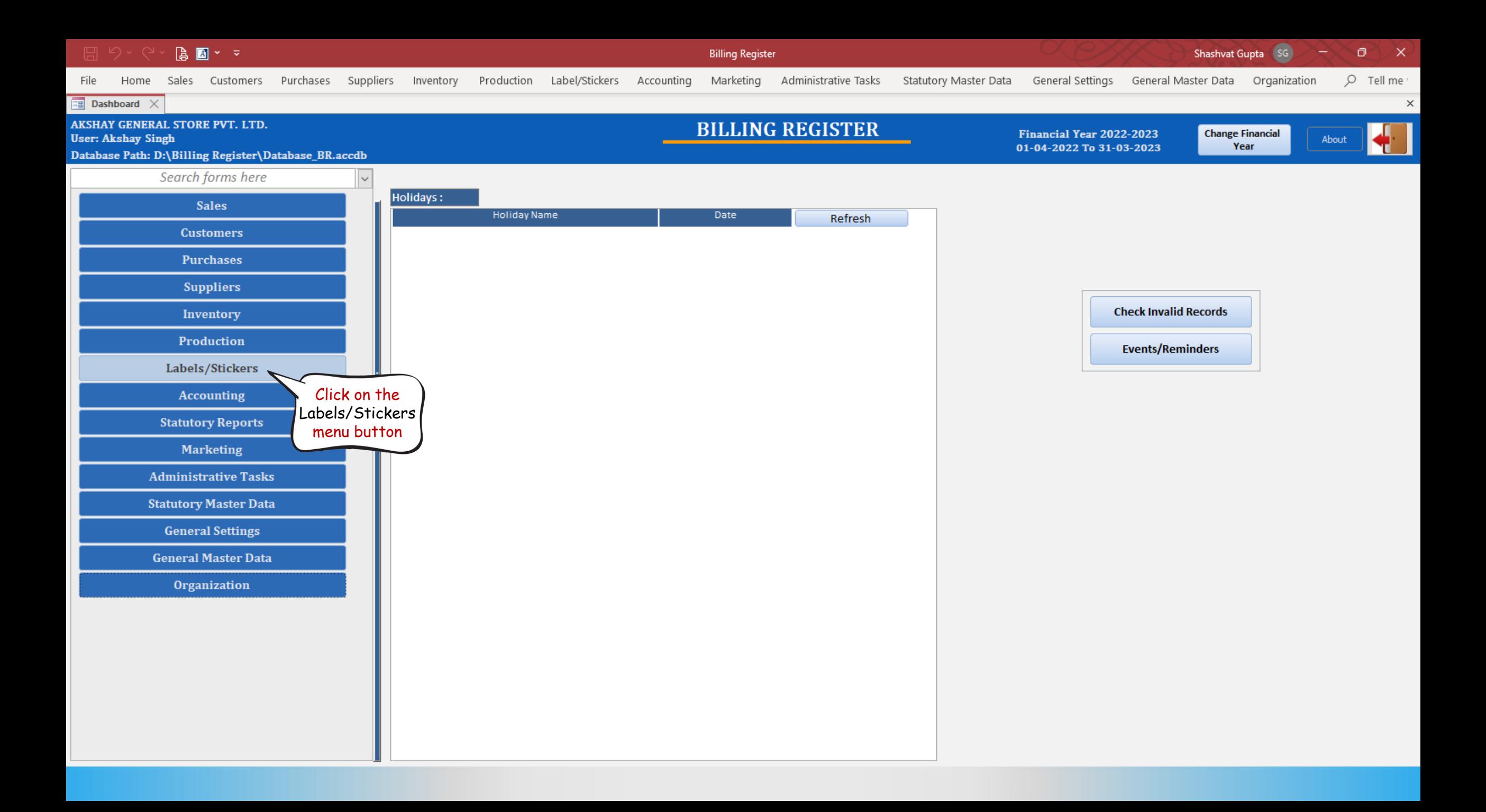

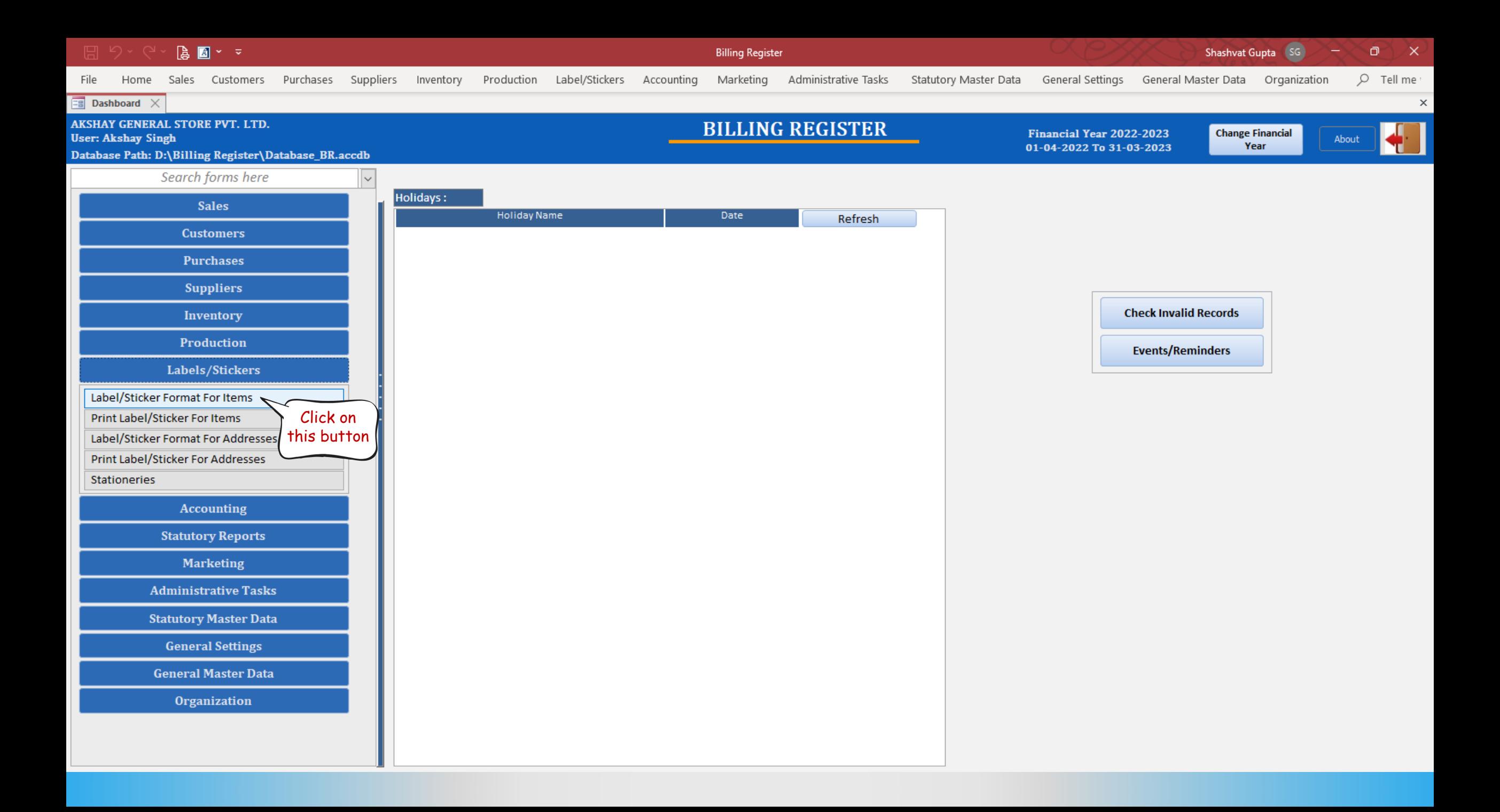

File

**Billing Register** 

Shashvat Gupta (SG)

 $\Box$ Home Sales Customers Purchases Suppliers Inventory Production Label/Stickers Accounting Marketing AdministrativeTasks StatutoryMasterData GeneralSettings GeneralMasterData Organization  $O$  Tell me

 $\mathsf{X}$ 

 $\boldsymbol{\times}$ 

**EB** Dashboard  $\times$  **EB** Label/Sticker Format For Items  $\times$ 

**Label Format** 

### **LABEL/STICKER FORMATS FOR ITEMS**

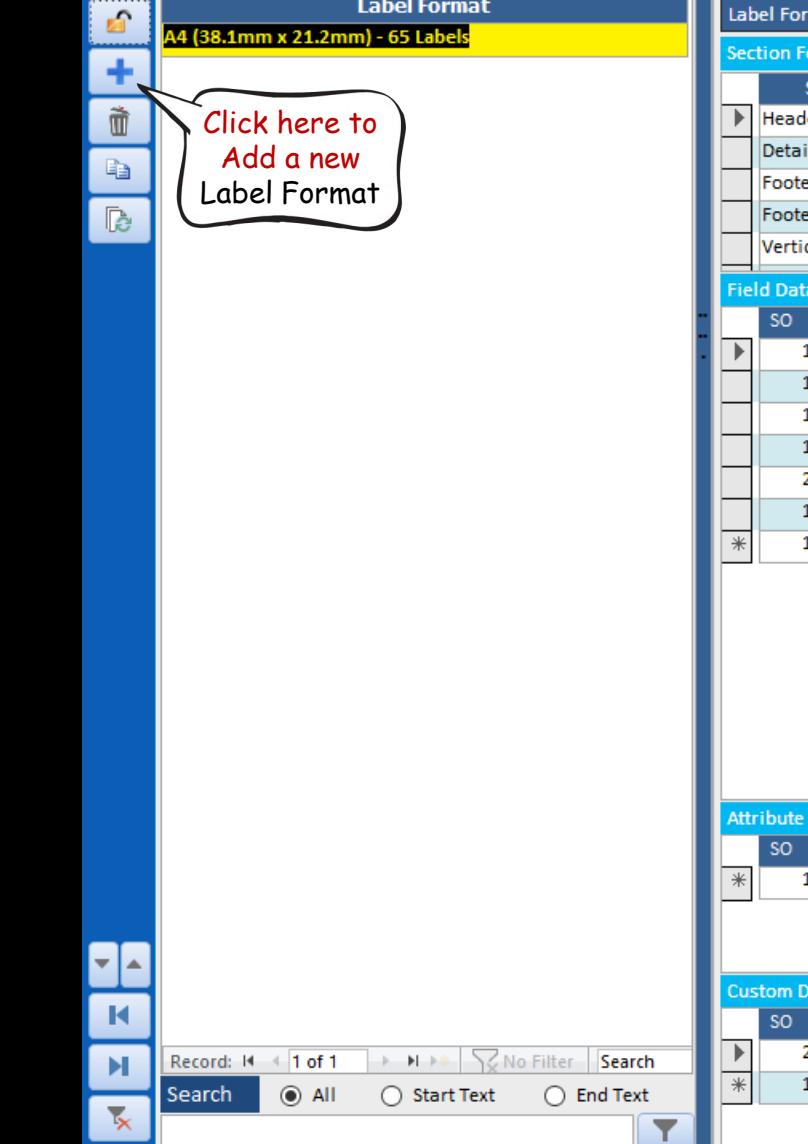

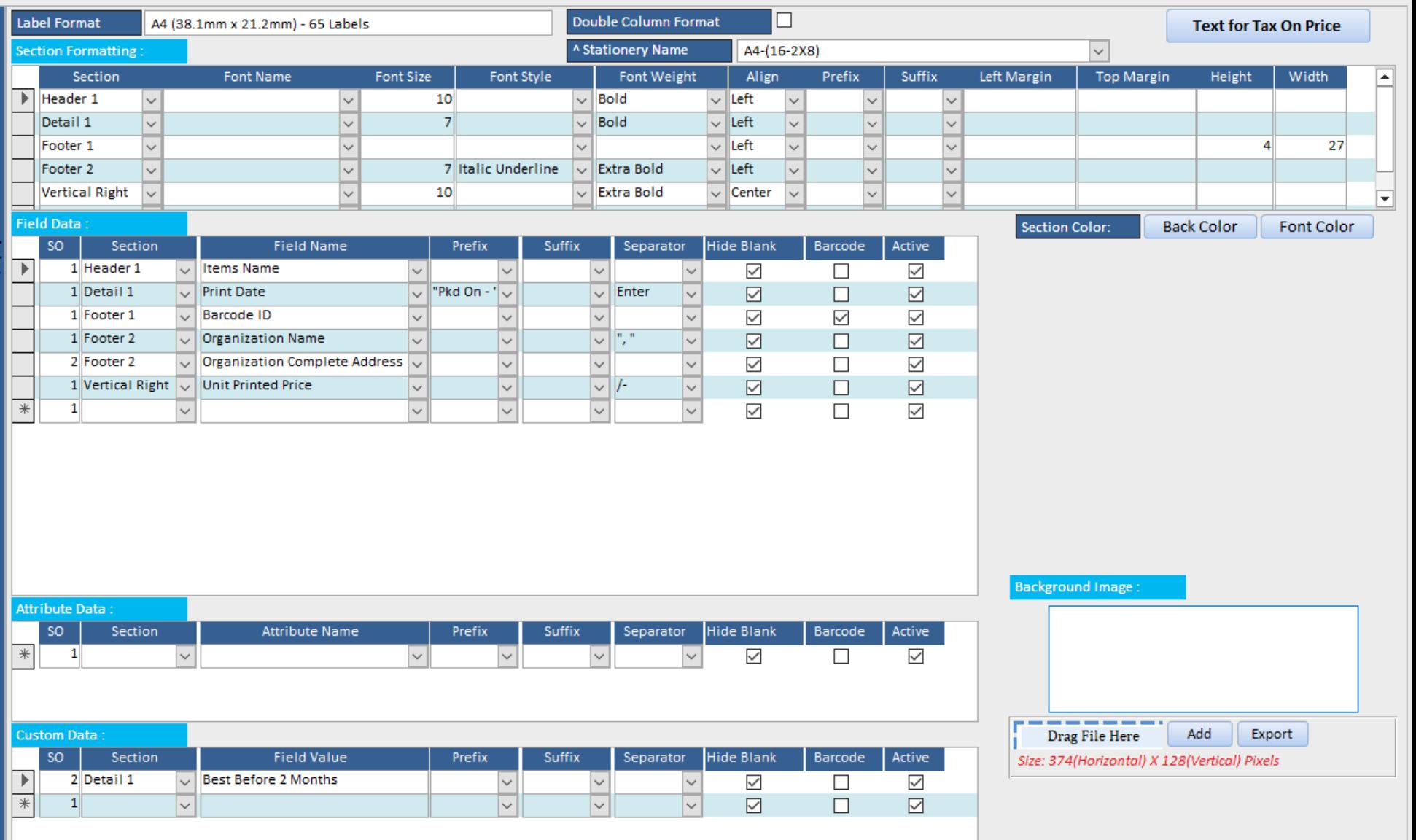

File

**Billing Register** 

Shashvat Gupta (SG)

ο

 $\times$ 

 $\times$ 

 $O$  Tell me Sales Customers Purchases Suppliers Inventory Production Label/Stickers Accounting Marketing Administrative Tasks Statutory Master Data General Settings General Master Data Organization

Label/Sticker Format For Items  $\chi$ Dashboard X

#### **LABEL/STICKER FORMATS FOR ITEMS**

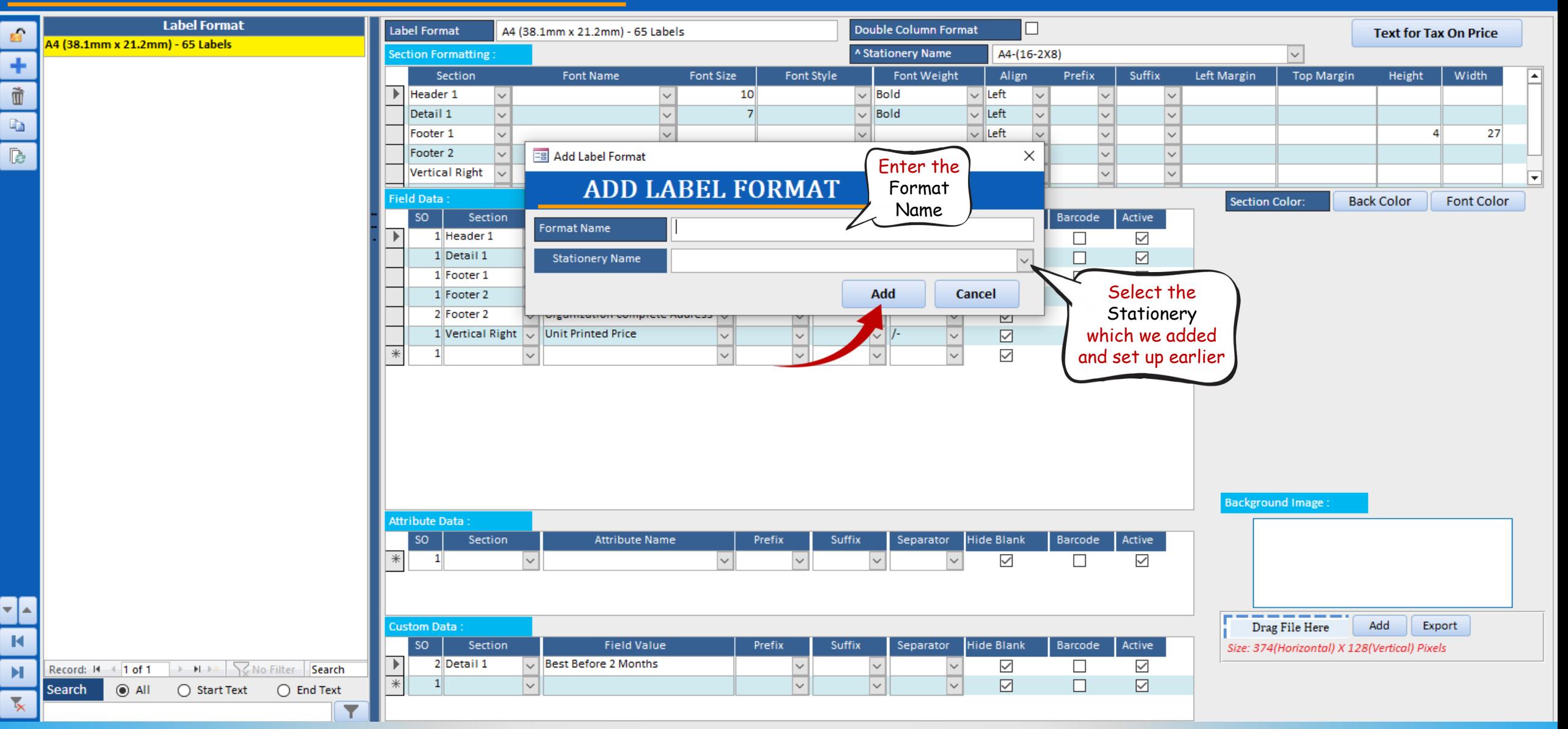

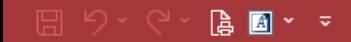

File

**Billing Register** 

Θ Shashvat Gupta SG

Administrative Tasks Statutory Master Data General Settings General Master Data Organization

 $Q$  Tell me

 $\times$ 

 $\times$ 

**Example 3** Dashboard  $\times$  **Example 2** Label/Sticker Format For Items  $\times$ 

Sales Customers

#### **LABEL/STICKER FORMATS FOR ITEMS**

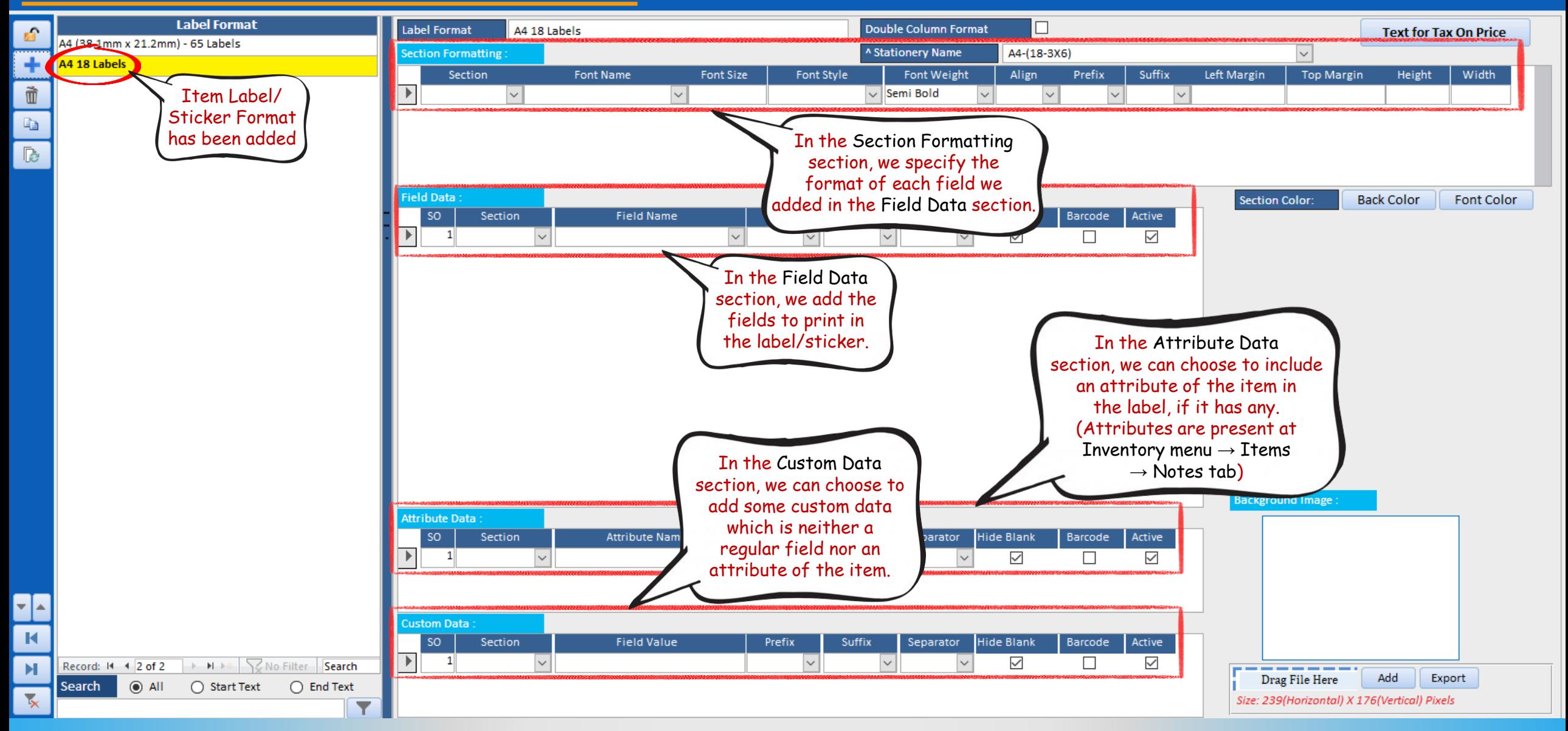

File

**Billing Register** 

Administrative Tasks Statutory Master Data General Settings General Master Data Organization

 $\times$  $O$  Tell me

 $\times$ 

**Example 3** Dashboard  $\times$  **Example 2** Label/Sticker Format For Items  $\times$ 

#### **LABEL/STICKER FORMATS FOR ITEMS**

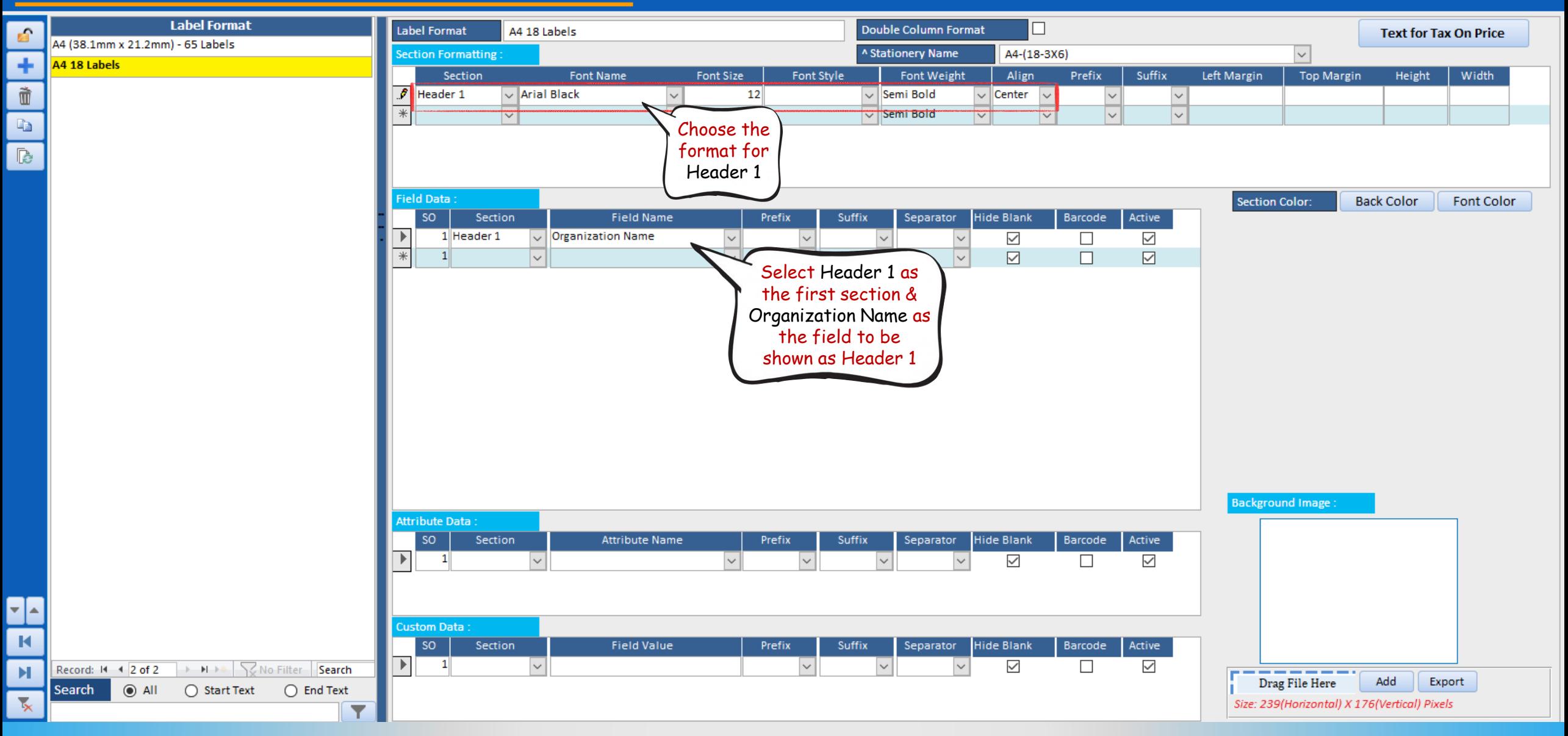

File

**Billing Register** 

Administrative Tasks Statutory Master Data General Settings General Master Data Organization

ο  $\times$  $O$  Tell me

 $\times$ 

**EB** Dashboard  $\times$  **EB** Label/Sticker Format For Items  $\times$ 

#### **LABEL/STICKER FORMATS FOR ITEMS**

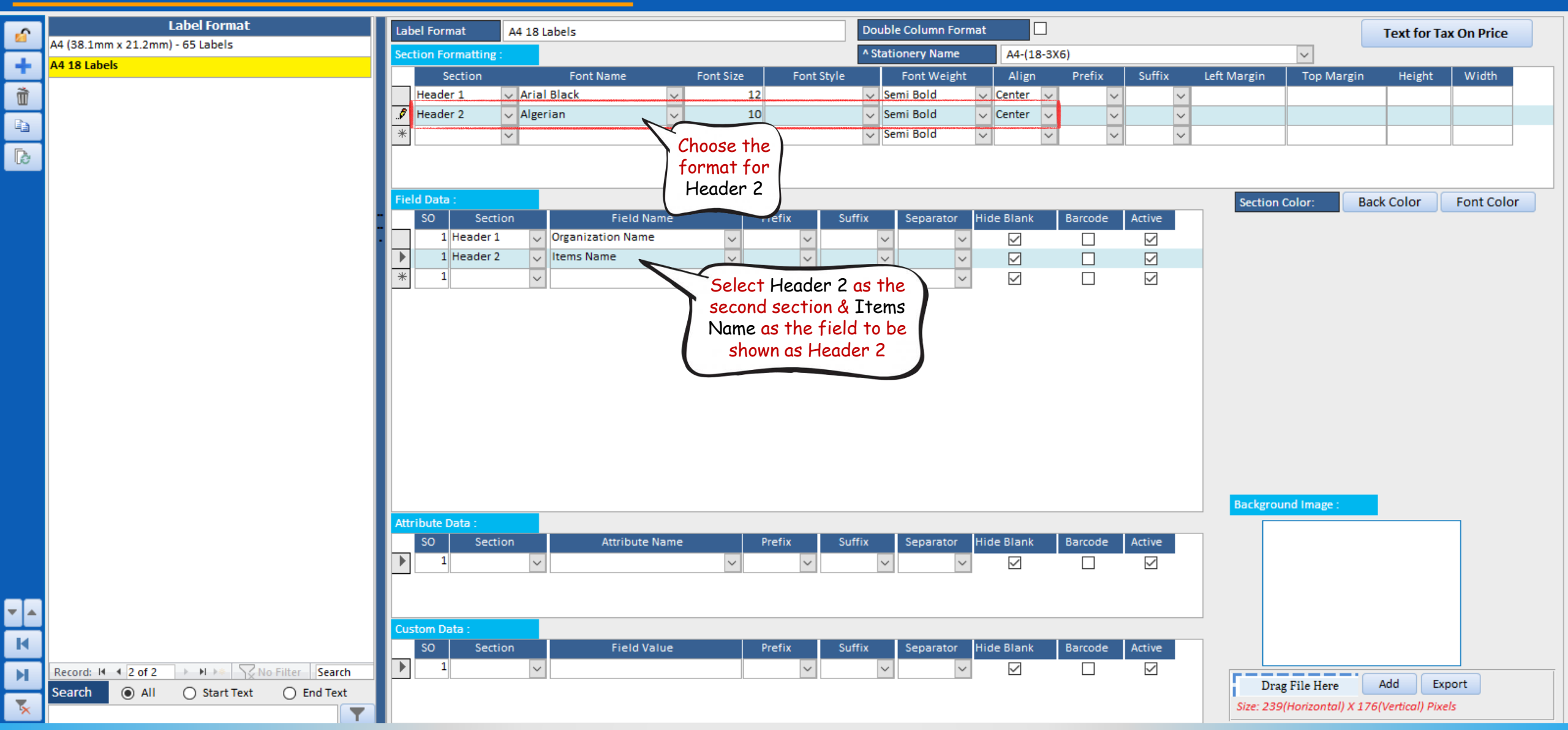

File

**Billing Register** 

Administrative Tasks Statutory Master Data General Settings General Master Data Organization

 $O$  Tell me

 $\times$ 

 $\times$ 

ο

**EB** Dashboard  $\times$  **EB** Label/Sticker Format For Items  $\times$ 

#### **LABEL/STICKER FORMATS FOR ITEMS**

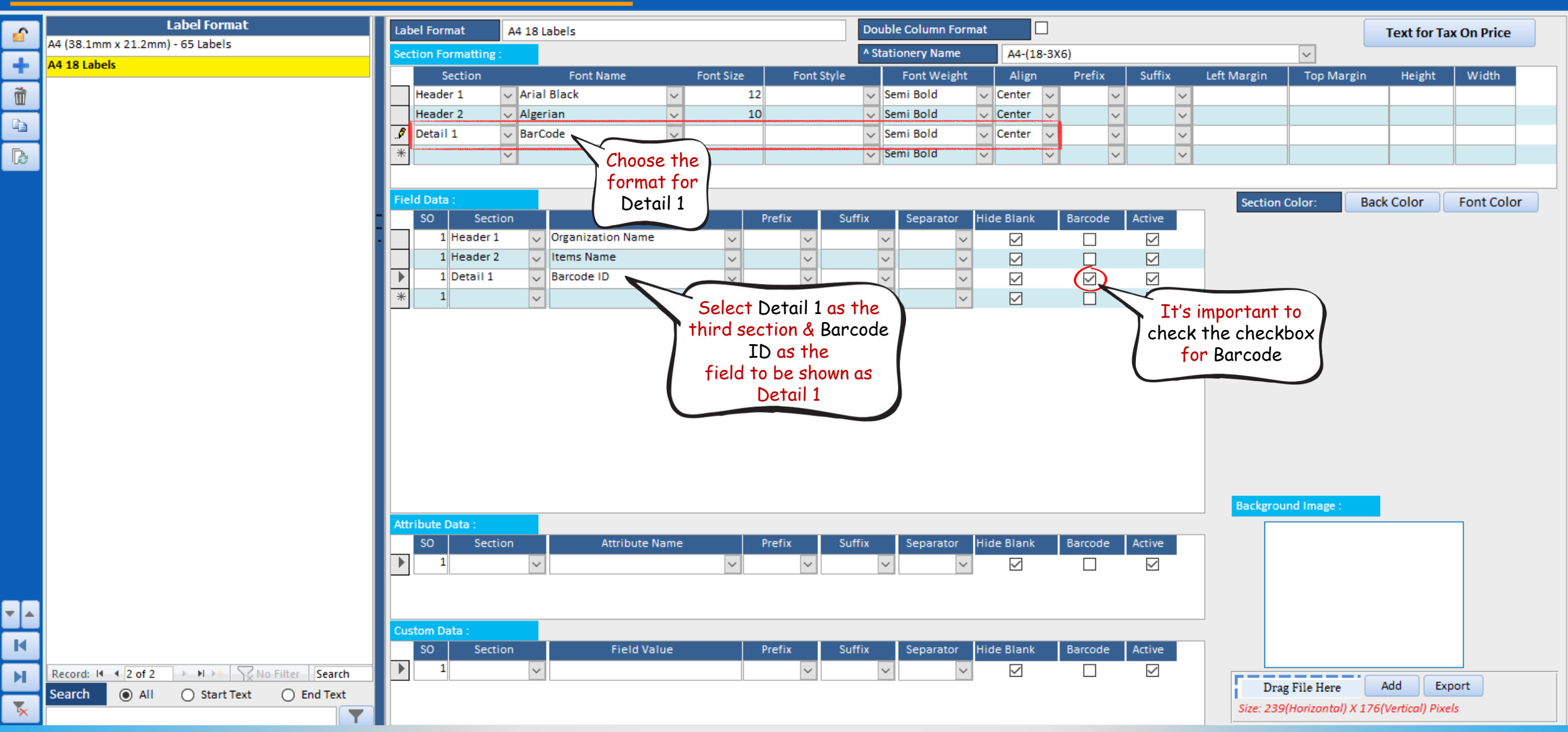

File

**Billing Register** 

Administrative Tasks Statutory Master Data General Settings General Master Data Organization

 $O$  Tell me

 $\times$ 

 $\times$ 

ο

**Example 3** Dashboard  $\times$  **Example 2** Label/Sticker Format For Items  $\times$ 

#### **LABEL/STICKER FORMATS FOR ITEMS**

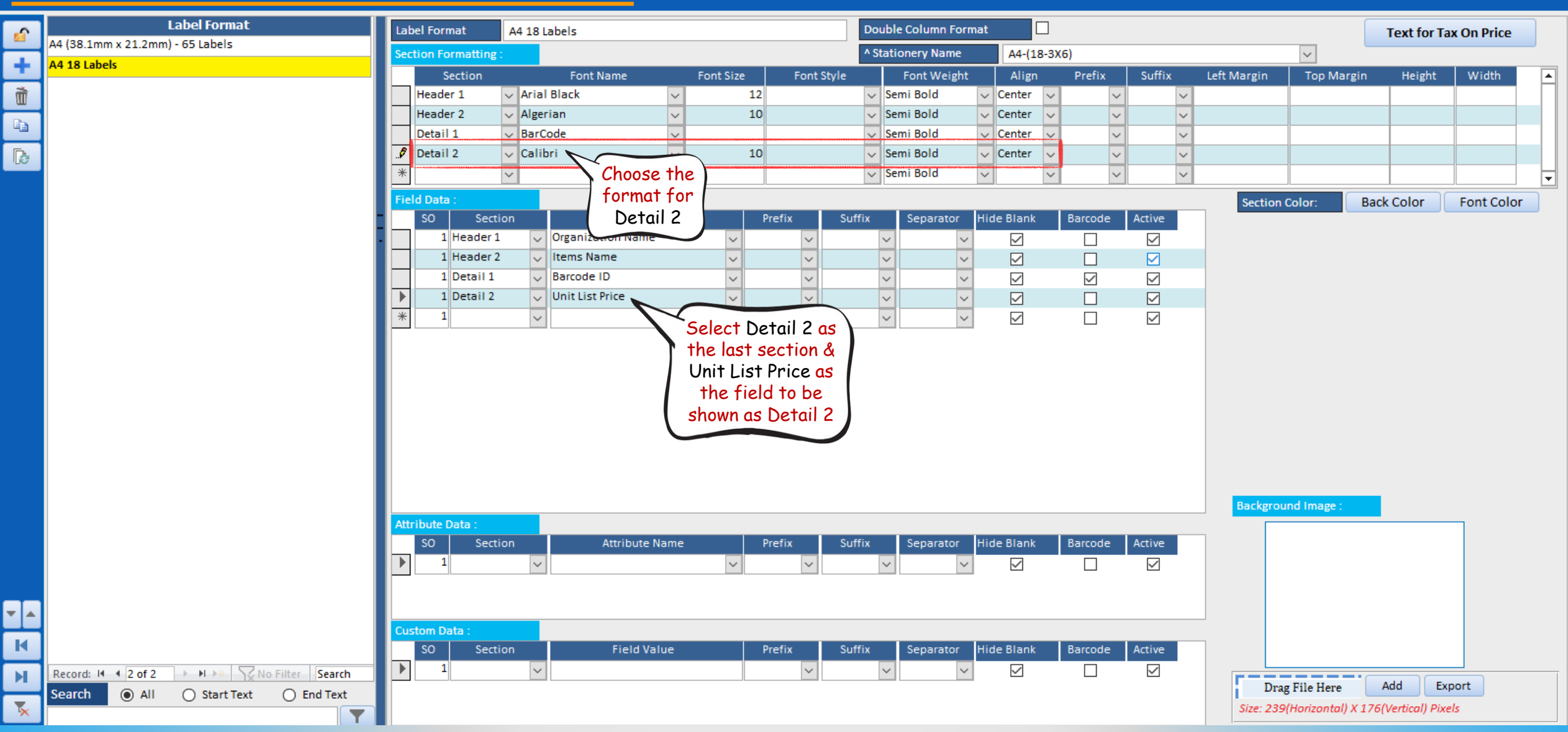

File

**Billing Register** 

Administrative Tasks Statutory Master Data General Settings General Master Data Organization

 $O$  Tell me

 $\times$ 

 $\times$ 

ο

**EB** Dashboard  $\times$  **EB** Label/Sticker Format For Items  $\times$ 

#### **LABEL/STICKER FORMATS FOR ITEMS**

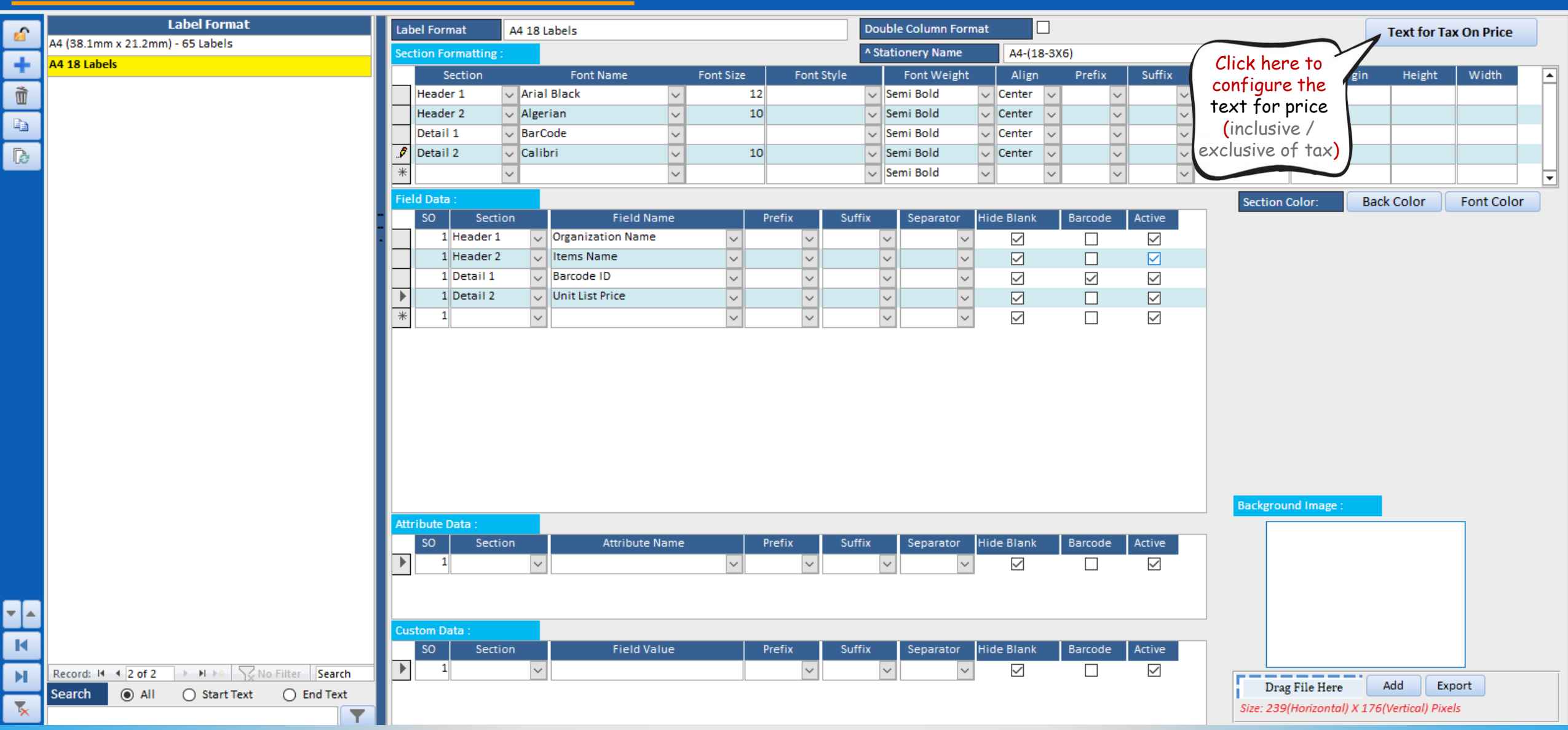

File

**Billing Register** 

Administrative Tasks Statutory Master Data General Settings General Master Data Organization

ο  $O$  Tell me

 $\times$ 

 $\times$ 

Sales Customers Label/Sticker Format For Items X Dashboard X

#### **LABEL/STICKER FORMATS FOR ITEMS**

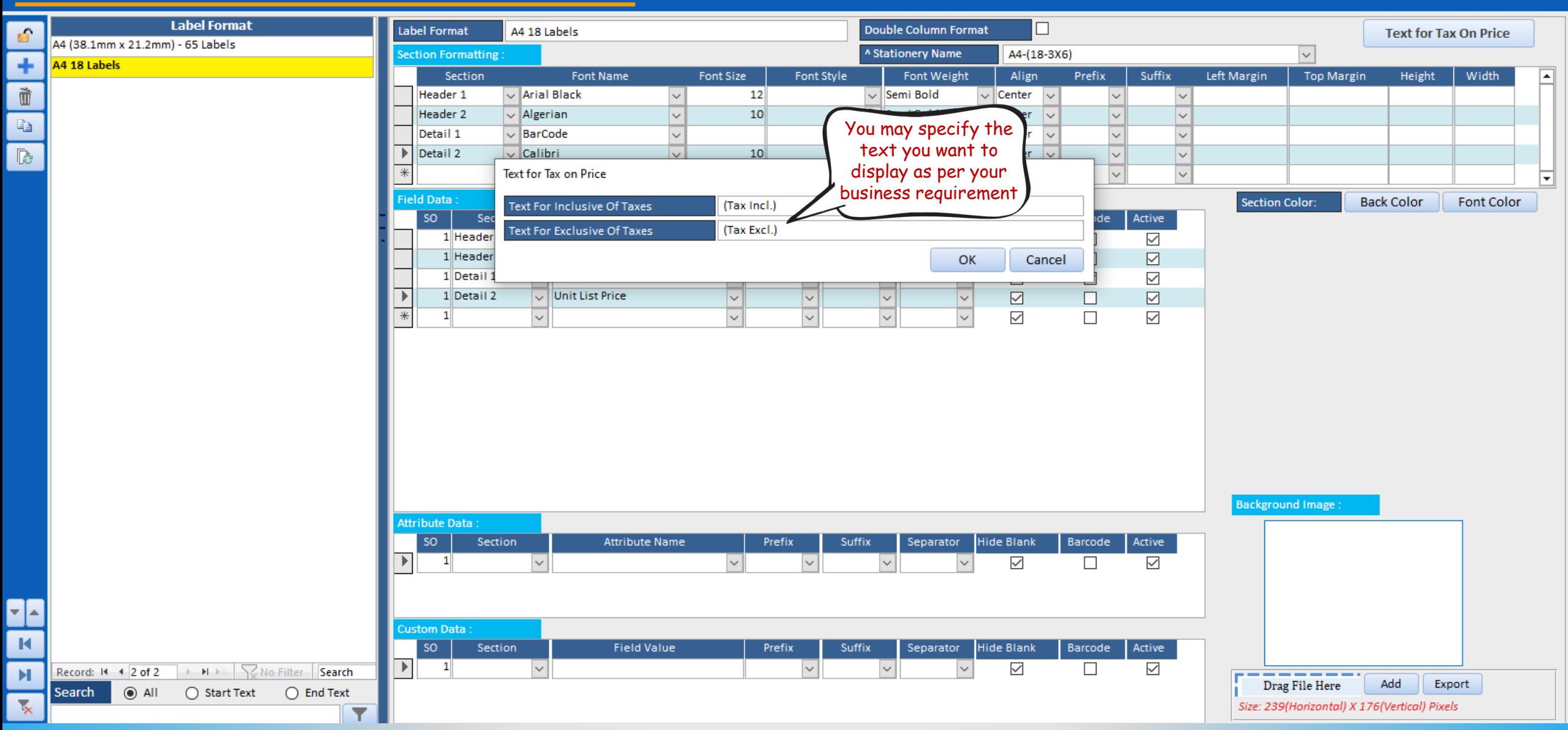

File

**Billing Register** 

Administrative Tasks Statutory Master Data General Settings General Master Data Organization

 $O$  Tell me

 $\times$ 

 $\times$ 

ο

Sales Customers  $\overline{=}$  Dashboard  $\times$  $\boxed{=}$  Label/Sticker Format For Items  $\quad$ 

#### **LABEL/STICKER FORMATS FOR ITEMS**

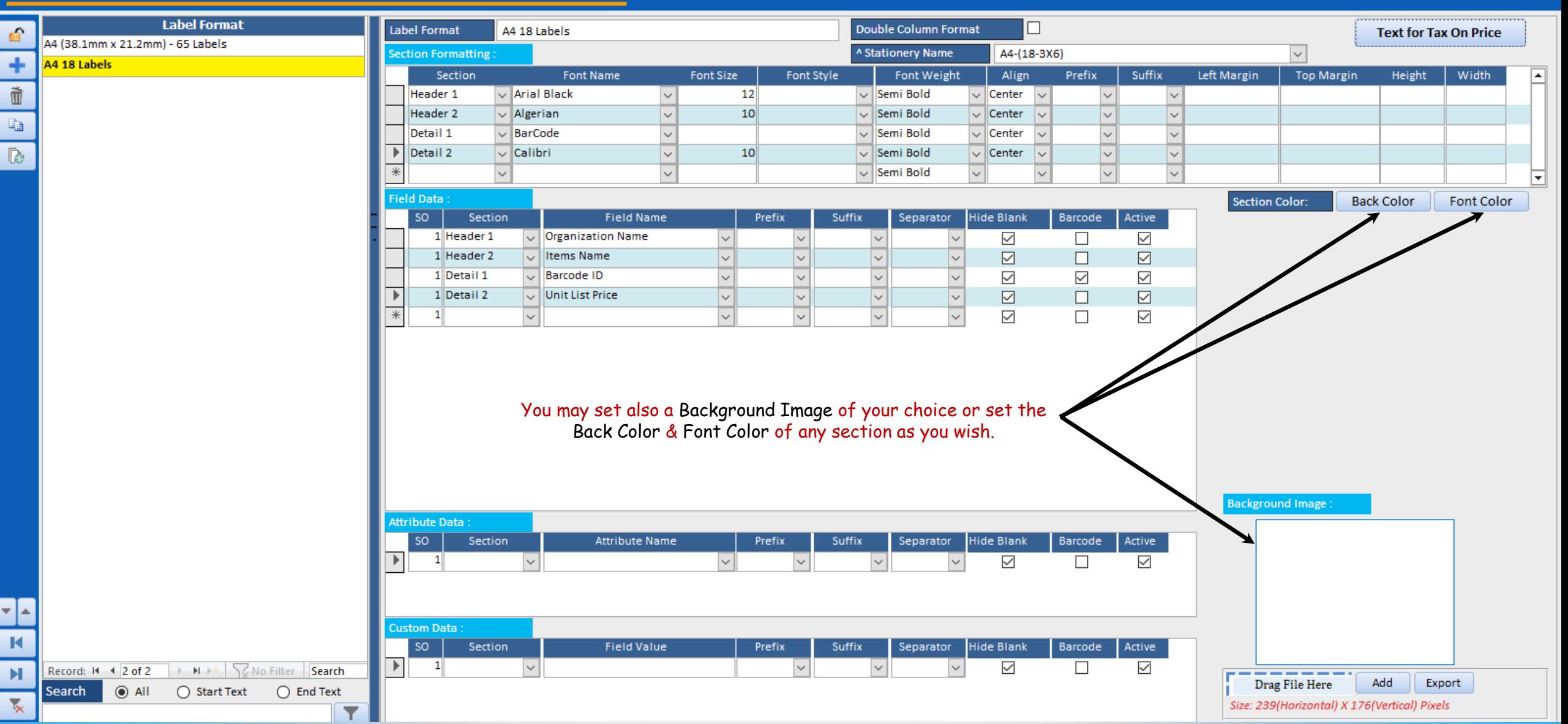

# STAGE 3 : PRINT ITEM LABEL/STICKER

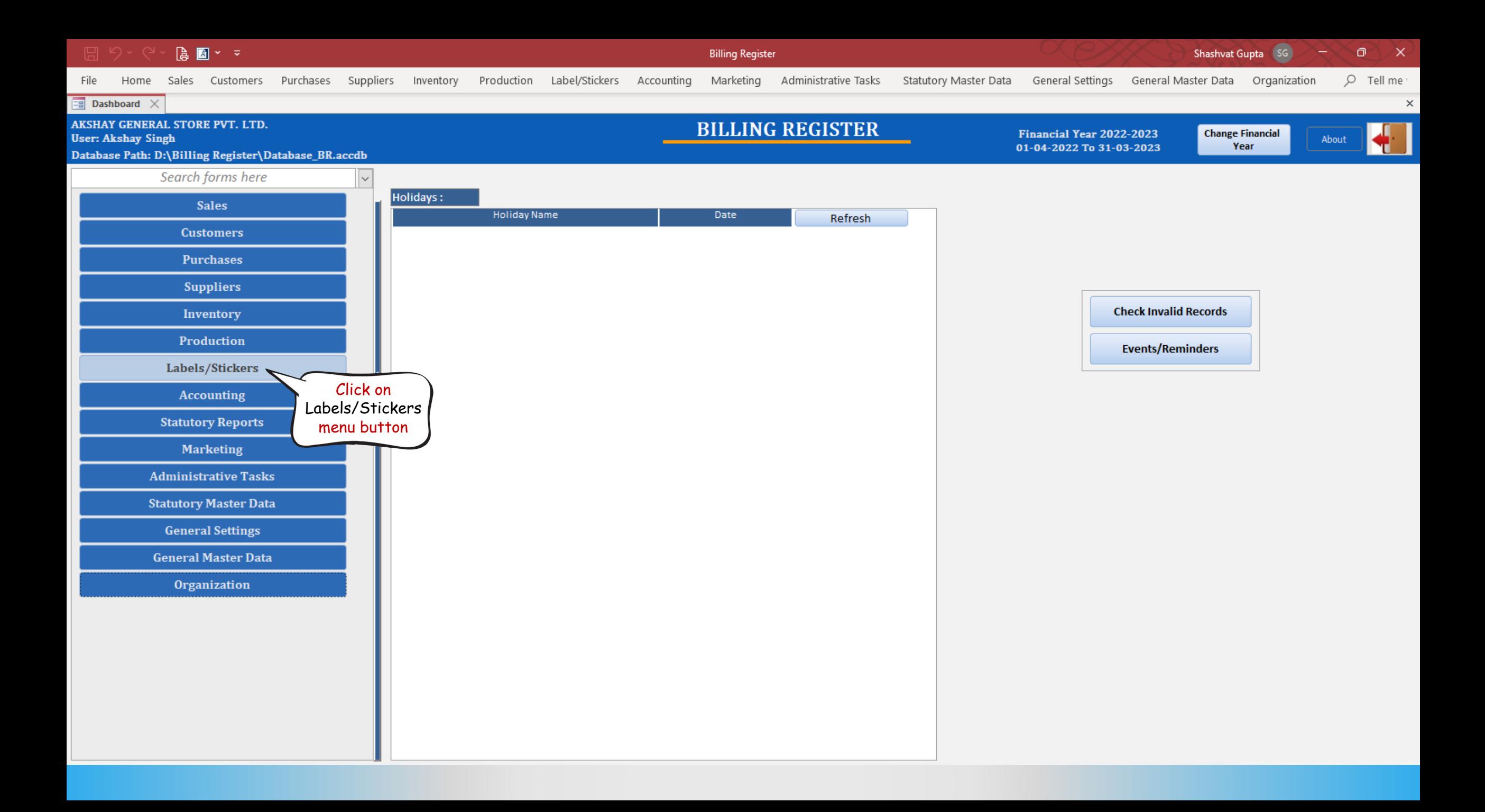

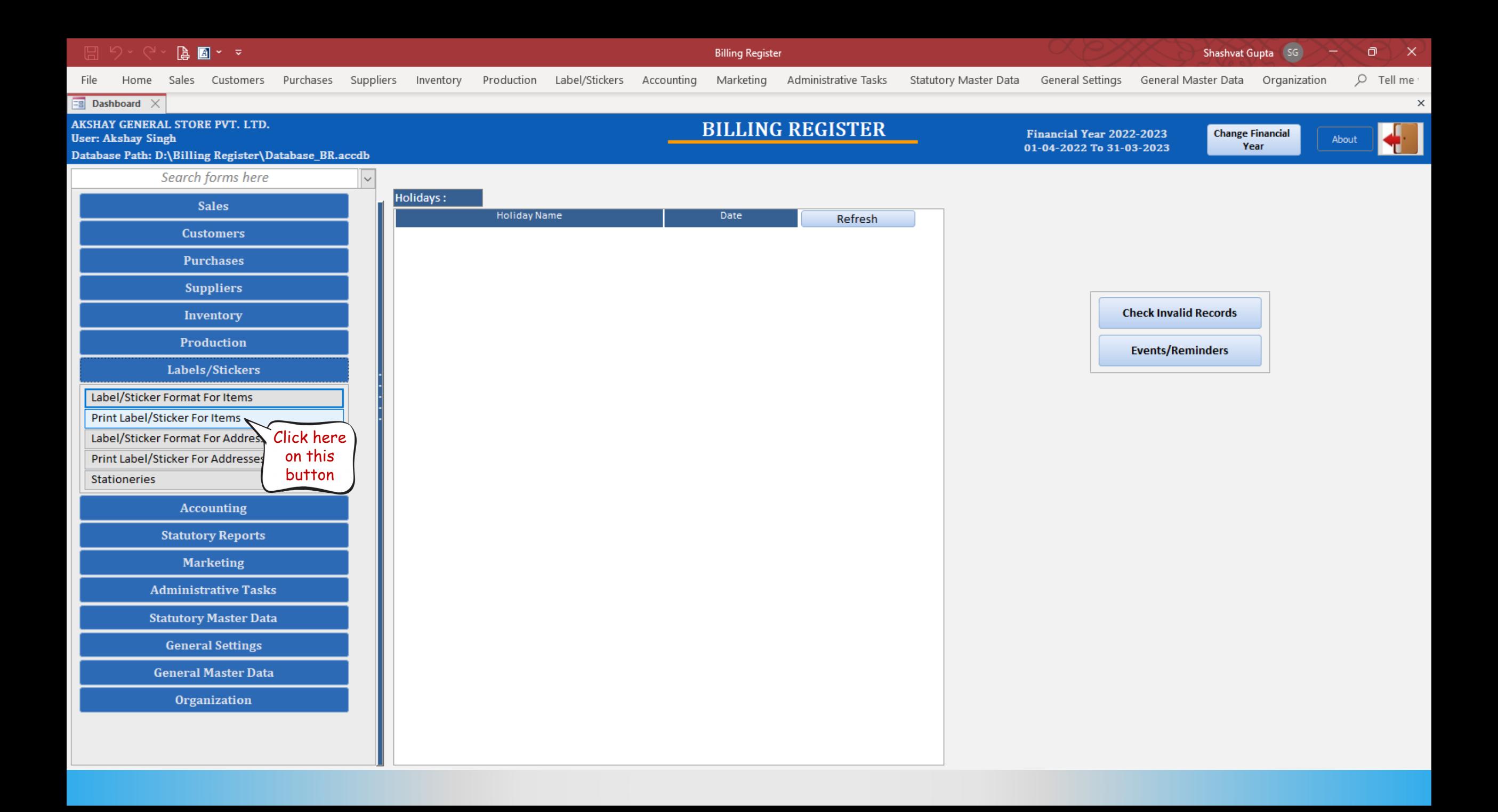

![](_page_23_Figure_0.jpeg)

![](_page_23_Picture_57.jpeg)

![](_page_24_Picture_6.jpeg)

![](_page_24_Picture_7.jpeg)

![](_page_25_Picture_5.jpeg)

![](_page_25_Picture_6.jpeg)

![](_page_26_Picture_5.jpeg)

![](_page_26_Picture_6.jpeg)

![](_page_27_Picture_6.jpeg)

![](_page_27_Picture_7.jpeg)

![](_page_28_Figure_0.jpeg)

![](_page_28_Picture_90.jpeg)

![](_page_29_Figure_0.jpeg)

![](_page_29_Figure_1.jpeg)

![](_page_30_Picture_16.jpeg)

![](_page_30_Figure_1.jpeg)

![](_page_31_Picture_0.jpeg)

There are a few things about this output which can be improved:

- 1) We don't need the organization name to be the full legal name. We would prefer just AKSHAY GENERAL STORE.
- 2) The height of the barcode is more.
- 3) The font of item name can be changed to a more suitable one.
- 4) The vertical gap between item name and barcode is less.
- 5) The unit price (10) looks small and is without any currency symbol like \$, £ or ₹.

So, let's try to implement this now. Close this window and return to Label/Sticker Formats for Items section.

![](_page_31_Figure_8.jpeg)

File

**Billing Register** 

Administrative Tasks Statutory Master Data General Settings General Master Data Organization

 $O$  Tell me

 $\times$ 

 $\times$ 

ο

**Example 3** Dashboard  $\times$  **Example 2** Label/Sticker Format For Items  $\times$ 

Sales Customers

### **LABEL/STICKER FORMATS FOR ITEMS**

![](_page_32_Figure_6.jpeg)

File

**Billing Register** 

Shashvat Gupta SG

Administrative Tasks Statutory Master Data General Settings General Master Data Organization

ο  $O$  Tell me

 $\times$ 

 $\times$ 

**EB** Dashboard  $\times$  **EB** Label/Sticker Format For Items  $\times$ 

Sales Customers

#### **LABEL/STICKER FORMATS FOR ITEMS**

![](_page_33_Figure_6.jpeg)

![](_page_34_Figure_0.jpeg)

![](_page_34_Picture_57.jpeg)

![](_page_35_Figure_0.jpeg)

![](_page_35_Picture_60.jpeg)

![](_page_36_Figure_0.jpeg)

Click here for Print Preview <sup>^</sup> Start Printing From Label/Sticker No. **Printer Name** Microsoft Print to PDF Show Border **Total Labels/Stickers Total Pages/Sheets**  $\blacksquare$ 嶹

![](_page_37_Picture_5.jpeg)

![](_page_37_Picture_6.jpeg)

![](_page_38_Figure_0.jpeg)

![](_page_39_Figure_0.jpeg)

![](_page_40_Figure_0.jpeg)

Record: H 4 2 of 2 > H + < \\ \ \ No Filter Search

![](_page_41_Picture_12.jpeg)

File

**Billing Register** 

Shashvat Gupta SG

Administrative Tasks Statutory Master Data General Settings General Master Data Organization

ο

 $O$  Tell me

 $\times$ 

 $\times$ 

**EB** Dashboard  $\times$  **EB** Label/Sticker Format For Items  $\times$ 

Sales Customers

#### **LABEL/STICKER FORMATS FOR ITEMS**

![](_page_42_Figure_6.jpeg)

![](_page_43_Picture_11.jpeg)

![](_page_44_Figure_0.jpeg)

![](_page_44_Figure_1.jpeg)

Record: M 4 1 of 1 > M > M > < \\ \ \ \ No Filter Search

Let's say you had printed 5 stickers on a sticker sheet earlier.

But later, when you would want to print some labels, usually the printer would start printing from the top left (first) sticker.

This would not be suitable to use on the same sticker sheet you had earlier printed 5 stickers on.

In such cases, use the **Start Printing from Label/Sticker No.** feature and specify the sticker number from which the printer would start printing the second time.

![](_page_45_Figure_4.jpeg)

AKSHAY GENERAL STORE Fruit Bun <u>HIII III II III III III III II I</u> ₹10 AKSHAY GENERAL STORE AKSHAY GENERAL STORE AKSHAY GENERAL STORE **Fruit Bun Fruit Bun Fruit Bun** ₹10 ₹10 ₹10

**5** stickers printed the first time.

**4** stickers printed the second time at appropriate sticker location, thereby saving stickers/sheets.

![](_page_46_Picture_7.jpeg)

![](_page_47_Picture_31.jpeg)

![](_page_47_Picture_32.jpeg)

You may proceed to print the stickers on sticker paper/label sheets once you are satisfied with the preview output.

 $\sqrt{2}$ 

 $\overline{\mathbf{E}}$